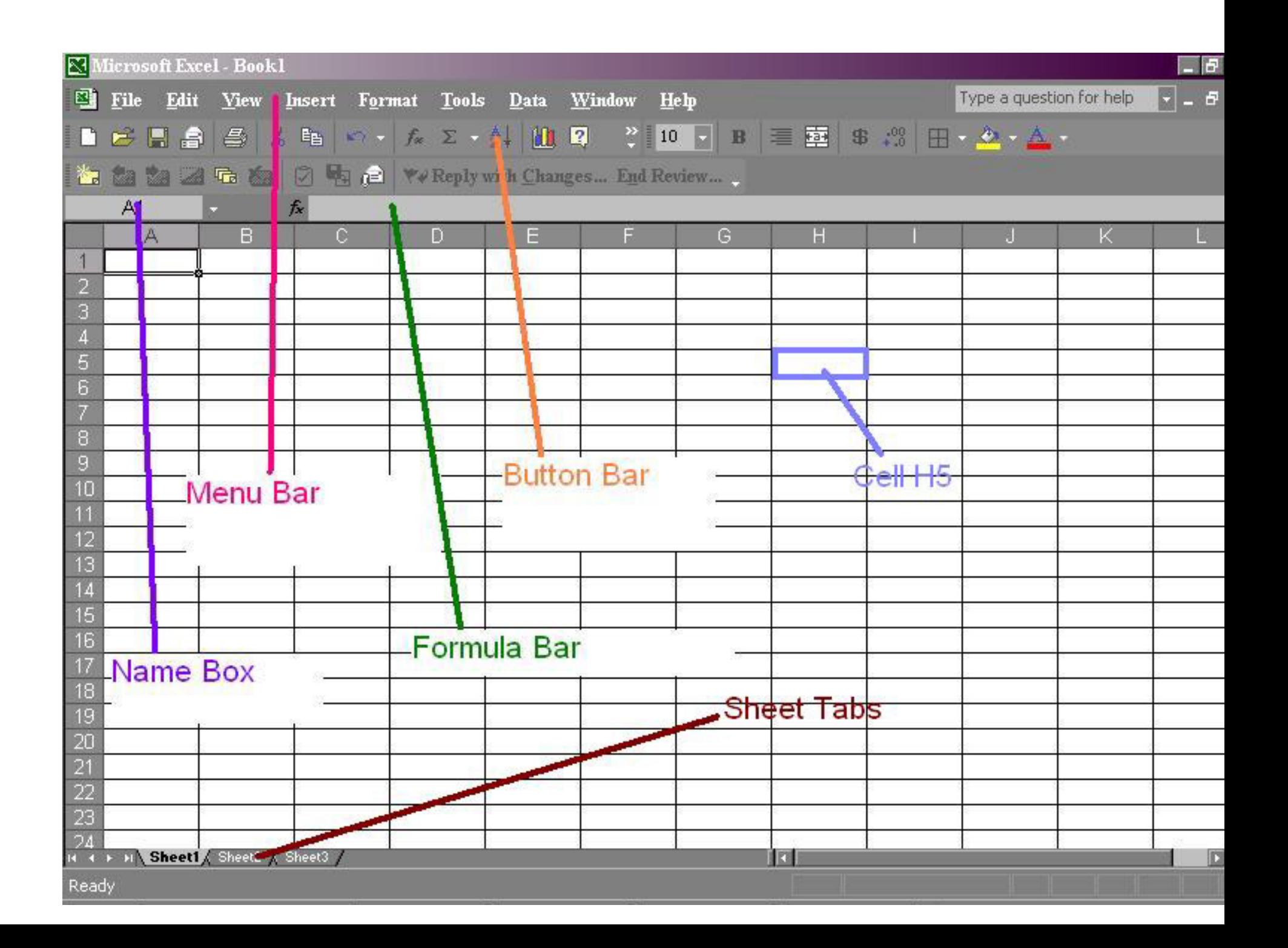

## **B7:B9 indicates:**

## a. Cells B7 and cell B9 only. b. Cells B7 through B9. c. Cell B8 only. d. None of the above.

### b. Cells B7 through B9.

## **The active cell:**

a. is defined by a bold border around the cell.

b. Receives the data the user

enters.

- c. It is the formula bar.
- d. Only A and B.

## d. Only A and B.

## The first cell in EXCEL worksheet is labeled as

a. AA  $b. A1$ c. Aa  $d. A0$ 

#### b. A1

## **Which setting you must modify to print a worksheet using letterhead?**

- a. Paper b. Margin
- c. Layout
- d. Orientation

## b. Margin

## **What is the correct way to refer the cell A10 on sheet3 from sheet1?**

a. sheet3!A10 b. sheet1!A10 c. Sheet3.A10 d. A10

#### a. sheet3!A10

## **Excel displays the current cell address in the ……….**

- a. Formula bar
	- b. Status Bar
	- c. Name Box
	- d. Title Bar

#### c. Name Box

## **To select an entire column in MS-EXCEL, press?**

## a.  $CTRL + C$ b. CTRL + Arrow key c.  $CTRL + S$ d. None of the above

#### d. None of the above

## An Excel Workbook is a collection of .......

- a. Workbooks
	- b. Worksheets
	- c. Charts
	- d. Worksheets and Charts

#### d. Worksheets and Charts

#### **Which of the following action removes a sheet from workbook?**

- a. Select the sheet, then choose Edit >> Delete Sheet
- b. Select the sheet then choose Format >> Sheet  $\gg$  Hide
- c. Both of above
- d. None of above

#### a. Select the sheet, then choose Edit >> Delete Sheet

#### **By default Excel provides 3 worksheets. You need only two of them, how will you delete the third one?**

a. Right click on Sheet Tab of third sheet and choose Delete from the context menu b. Click on Sheet 3 and from Edit menu choose Delete

- c. Both of above
- d. None of above

## a. Right click on Sheet Tab of third sheet and choose Delete from the context menu

## **Ctrl + D shortcut key in Excel will**

- a. Open the font dialog box b. Apply double underline for the active cell
- c. Fill down in the selection
- d. None of above

#### c. Fill down in the selection

Which command will you choose to convert a column of data into row?

A) Cut and Paste B) Edit >> Paste Special >> Transpose C) Both of above D) None of above

## B) Edit >> Paste Special >> Transpose

## A collection of worksheets is called:

1)Excel Book

2)Excel sheets

3)Workbook

### 3)Workbook

To insert current time , shortcut command??

 $1)$ Alt+T

2)Alt+Shift+T 3)Shift+t 4)Ctrl+:

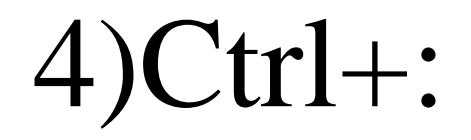

To insert current date , shortcut command??

 $1)$ Alt+D

2)Alt+Shift+D 3)Shift+D  $4)$ Ctrl+;

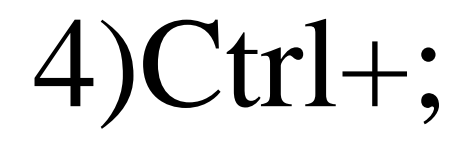

# Which sign is used to specify a cell range

- 1): (colon)
- 2)/ (slash)
- 3) \* (asterisk)
- $4)$  (hyphen)

## $1)$ : (colon)

# Sign used to enter formula  $1) =$  $2)$  /  $3) *$  $4)$

## $1) =$

Concatenation of text can be done by

1)Apostrophe (')

2)Exclamation (!)

3)Hash(#)

4)Ampersand(&)

### 4) Ampersand(&)